# Ns7-272 9

## COMPUTER ANIMATION OF MODAL AND TRANSIENT VIBRATIONS

Robert R. Lipman

David W. Taylor Naval Ship Research and Development *Center* Numerical Structural Mechanics Branch (Code 1844) Bethesda, Maryland 20084-5000

#### SUMMARY

An interactive computer graphics postprocessor is described that is capable of generating input to animate modal and transient vibrations of finite element models on an interactive graphics system. The results from NASTRAN can be postprocessed such that a three-dimensional (3-D) wire-frame picture, in perspective, of the finite element mesh is drawn on the graphics display. Modal vibrations of any mode shape or transient motions over any range of time steps can be animated. The finite element mesh **can** be color-coded by any **component** of displacement. Viewing parameters and the rate of vibration of the finite element model can be interactively updated while the structure is vibrating.

#### INTRODUCTION

As the computational power of computers **has** increased, the size of finite element models that an engineer can analyze in a reasonable amount of time has also increased. Finite element models that are analyzed overnight on an average computer can now be analyzed routinely in under an hour on a supercomputer. However, an engineer is still faced with the task of assimilating and drawing meaningful conclusions from large amounts of output generated by the finite element analysis programs. Output from these programs is presented as almost endless values of stress, strain, and displacement associated with nodes and/or elements. The interpretation of the finite element results is made even more difficult when real and imaginary values are considered. Structural deformations or color contours of nodal **results** for various mode shapes **or** time steps can be plotted in addition to graphs **of** the response of a finite element node versus time or frequency. However, the engineer is still depending *on* static **plots** to understand the dynamic behavior of a structure.

A postprocessing computer program, CANDI (Color Animation *of* Nastran Displacements) for NASTRAN finite element analysis results has been developed. CANDI generates input for an interactive graphics system so that modal and transient vibrations of finite element models can be animated. Providing the capability to animate finite element results has greatly improved the engineer's ability to interpret dynamic results that were previously viewed with static plots.

Unfortunately, the black and white reproduction of this paper **cannot** show the **color** animation that is generated by the hardware and software to be described. The reader will have to use his imagination.

#### HARD WARE

The hardware that is used to display the animation of finite element analysis results is an Evans  $\&$ Sutherland PS-330 interactive graphics system (ref. 1). The PS-330 has the ability **to** process a large number of vectors, as would be dictated by complex finite element meshes, and to perform real-time 3-D interactive transformation of those vectors. The user can manipulate the PS-330 graphics display by means of a display data structure, a function network, and various input devices. The display data structure represents the finite element mesh and transformations applied to the mesh for sealing, rotation, translation, and other viewing purposes.

The function network represents a user-programmable *system* for describing the processing *of* interactive input and output local to the PS-330. The function network determines the effect of input from interactive devices on the display data structure (in the form of a finite element mesh). The user interacts with the function network through programmable interactive control dials and function keys. The display processor refreshes the screen image in real-time by traversing the display data structure which the function network is potentially modifying.

The graphics display consists of a 19-inch color vector refresh display. Finite element meshes are displayed in color or with depth-cueing. Depth-cueing enhances the illusion of depth and three dimensions by drawing vectors lighter the "farther away" they are from the viewer. Also, to enhance the illusion of three dimensions, perspective viewing of the finite element mesh is used.

#### FUNCTION NETWORKS

**Function networks** on the PS-330 are an **example** of data flow programming (ref. **2).** An operator of a data flow program is known as a function instance. The PS-330 has a predefined set **of** *over* 100 function instances such as add, multiply, and rotate. Each function has a fixed number of inputs and outputs with predefined meanings. Data **flow** programming is accomplished by creating function instances and connecting inputs and outputs of the function instances to create the desired effect.

Function networks are data driven. A function becomes active only when data arrive at its inputs **to** be processed. Once a function has executed its task, it becomes dormant again until another set of input arrives. The entire function network is dormant until activity occurs at the interactive device to which it is connected.

Figure 1 shows a small part of the function network used in the animation of finite element model

WS $ROT := F:CMUL$ ;  $WS_MULX := F: MULC;$  $WS\_XROT := F:XROTATE;$ SEND 'X-ROT' TO < 1 >DLABEL 1; CONNECT DIALS<1>:<1>WS\_MULX; SEND 180 TO <2>WS\_MULX; CONNECT WS\_MULX<1>:<1>WS\_XROT; CONNECT WS\_XROT< 1 > : <2 > WS\_ROT; CONNECT WS\_ROT<1> $:$ <1>WS\_ROT; CONNECT WS\_ROT<1>:WORLD .ROT;

Fig. 1. Rotation function network

vibrations. This part of the function network sets up a control dial to control the X rotation of the finite element model on the display screen. Figure 2 shows a schematic of that function network. The first three lines, of the rotation function network, instance (refer to) some of the PS-330 functions. The fourth line sends a label to the **LED** lights on *Control* Dial 1. The **fifth** line **connects** the output of the **control** dial to the first input of one of the function instances. The sixth line sends a **constant** value of 180 to the second input of the same function instance. The remaining four lines connect the inputs

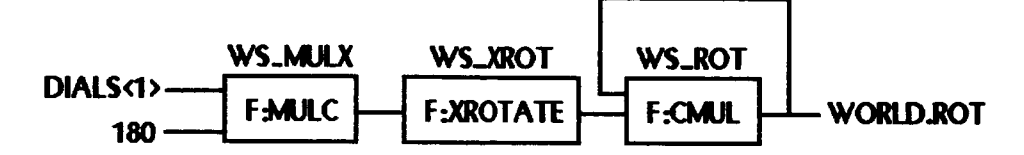

**Fig. 2.** Schematic **of** rotation **function network**

**and outputs of the function instances in the correct** manner. **When** the **user rotates Control Dial 1, the end** result **is that the finite element model on the display screen will rotate** about **the** screen's X **axis.**

**To animate** modal **or transient vibrations of finite element models,** a **function network must** be **loaded into** the **PS-330. The** basic **function network** used **with CANDI** sets **up:** (1) **the control dials to do rotations** and translations **of the finite element** model about **the** *X,* Y, and **Z** axes, **and** (2) **function keys or** control **dials to** both control **the rate of vibration** and cycle **through the** animation *sequence.* **For transient vibrations,** the animation sequence **consists of deformed** shapes **of the finite element model over a range of time steps. For** modal **vibrations, the animation sequence consists of** a **sinusoidal variation of the** deformation **of the finite** element **model.**

**In** addition **to controlling the function of the control dials and function** keys, **the function network also contains the** geometry **of the finite element model that is** to be animated. **The** geometry **is written in** a **vector list function.** The **vector list contains the necessary XYZ coordinate information** to **draw** the **finite element mesh. A** coordinate **value in the** vector **list will** be computed **from the undeformed** XYZ coordinates **of the finite element model plus the** product **of displacement of that** coordinate and a **scale factor.** An **example of** a **vector** list **is** shown **in figure 3.**

> BEAM := VEC **COLOR ITEM P** 1.000 **0.000, 0.000 H=I20.**  $\tt L$  1.500, 0.000, 0.000 H=1  $\tt L$  2.000, 0.000, 0.000  $\tt H$   $\!=$  1  $\tt L$  2.500, 0.000, 0.000 H=1 L  $3.000, 0.000, 0.000$  H  $=$  1  $L$  3.500, 0.000, 0.000  $H = 1$ L  $4.000, 0.000, 0.000$  H  $=$  1 L  $4.500, 0.000, 0.000$  H  $=$  1  $\rm L$  5.000, 0.000, 0.000 H=12

**Fi& 3.** Example vector list

The first line of the **vector list establishes** a name for the vector **list** function **instance.** The **remain**ing lines give the XYZ coordinates of the finite element mesh. The "P" means move to that coordinate. The "L" means draw to that coordinate. Associated with each coordinate is a color, " $H =$ " which is specified by a value between **zero** and 360. The colors blue, magenta, red, yellow, **green,** and cyan have values of 0, 60, 120, 180,240, and 300, respectively. If a line has the same color specified at the beginning and end, the entire line will be drawn with that single color. If the beginning and end of a line have different color values, then the color of the line will change between the beginning and end of the line. The finite element mesh can be color-coded by assigning a color value to each XYZ coordinate according to a nodal value of displacement.

Rather than have the host computer calculate the sinusoidal variation of the deformations for modal vibrations, the function network computes the animation sequence locally on the PS-330 according to the following equation **(ref.** 3):

$$
F_i = V_{\bullet} + DSF \left[ V_{\boldsymbol{\kappa}} \sin \theta_i - V_{\text{im}} \cos \theta_i \right]
$$

where  $F_i$  is one frame in the animation sequence,  $V_i$  is the undeformed vector list,  $V_{re}$  is the real deformation vector list, *Vim* is the imaginary deformation vector list, *DSF* is the deformation scale factor, and  $\theta_i$  is the angle for  $F_i$ . Usually a value of *i* between 12 and 16 is an acceptable number of frames for **smooth** animation.

#### POSTPROCESSING OF NASTRAN RESULTS

The program **CANDI** can postprocess **results** from several different NASTRAN analyses: static, eigenvalue, direct frequency response, direct transient response, and modal frequency response. **(A** static analysis is handled in CANDI as a transient analysis with only one time step.) The NASTRAN analysis must generate a file that CANDI will postprocess. To write out that file, DMAP ALTER statements must be included in the NASTRAN executive control deck. Figure 4 shows an example of the

## ALTER 83 \$ Apr 86 Version OUTPUT2 CASECC,BGPD T, ECT, LAMA,PPHIG \$ ENDALTER \$

## Fig. **4.** NASTRAN ALTER statments

**ALTER** statements required for an eigenvalue analysis. The data blocks that are written by these ALTER statements contain the following information: CASECC - case control information, BGPDT-XYZ nodal coordinates, ECT - element connectivity, LAMA - eigenvalues, and PPHIG - eigenvectors. There are similar ALTER statements to write the appropriate data blocks for the other types of analyses.

The data block that contains nodal displacements, for example PPHIG, is only generated when plotting is requested in the NASTRAN run. Therefore, plotting cards are required in the NASTRAN case control deck. *This* displacement data block is used rather than other displacement data blocks within NASTRAN, because the displacements are already in a basic XYZ cartesian coordinate system. Displacement in other data blocks would have to be transformed to that system.

#### CANDI USAGE

*GANDI* is an interactive program that **prompts** the user for various inputs and generates undoformed shape and displacement vector lists. All possible responses are listed with each question. A sample interactive session with CANDI is shown in figure 5. The user has many options to control the parts of the finite element model to be written to the vector lists. Elements can be excluded by element type or element identification number. Given a range of XYZ coordinate values, any element not within that range can also be excluded. Elements can be color-coded by element type; for example, plate elements may be green and solid elements cyan. The finite element mesh can also be color-coded by a nodal value of displacement. A user-modifiable deformation scale fac\_r is **computed.** This scale factor multiplies the real displacements so that their magnitude will be similar to the dimensions of the finite element model. For a transient analysis, any range of time steps *can* be written to the displacement vector list. For an eigenvalue or frequency response analysis, any frequency also can be written to the displacement vector list.

## D ISPLAYING THE ANIMATION

**Before** the finite element model vibrations can be animated, the function network that sets up the function of the control dials and function keys must be sent from the host computer to the PS-330. The definition of the control dials and function keys for modal vibrations is shown in figure 6 and, for transient **vibrations,** in figure 7. Once either function network has been transmitted to the PS-330, the undeformed shape and displacement vector lists **can** be sent to the PS-330 from the host computer. Usually, the user will generate one undeformed shape **and** multiple displacement vector lists during one interactive session with CANDI. To animate different displacement vector lists, the desired vector list is downloaded to the PS-330. Once the required vector lists reside on the PS-330, the user has complete control over the animation through the use of the control dials and function keys.

### REFERENCES

- 1. "PS-300 User's Manual," **Evans** & Sutherland **Computer Corporation,** Salt **Lake** City, **Utah, 1985.**
- 2. McGraw, J.R., "Data Flow Computing Software Development," in: IEEE Transactions on Comput*er6,* Vol. C-29, No. 12, December 1980.
- **3.** Ehlers, R., "Modal Vibration Simulation Package," Evans & Sutherland Computer Corporation, Salt Lake City, Utah, 1984.

**\$ eandi**

CANDI- Color Animation of Nastran DIsplacements

ENTER FILE NAME OF **THE UT1** FILE ? fs.utl

COORDINATE **LIMITS** OF THE **STRUCTURE**  $XMIN = -2.39E + 02$  YMIN= 0.00E + 00 ZMIN= 1.03E + 03  $XMAX = 2.39E + 02$   $YMAX = 2.39E + 02$   $ZMAX = 1.38E + 03$ 

DO YOU WANT TO EXCLUDE ELEMENTS BY COORDINATE RANGES (Y/N) ? n

3 ELEMENT TYPES, CURRENTLY RECOGNIZED BY CANDI, WERE FOUND IN THE FEM. 180-CBAR 58-CQUAD2 53-CTRIA2

**DO** YOU WANT **TO** EXCLUDE ELEMENTS BY ELEMENT TYPE (Y/N) ? n

DO YOU WANT **TO** EXCLUDE ELEMENTS BY ELEMENT **ID** (Y/N) ? n READING CBAR READING CQUAD2 READING CTRIA2

D O YOU WANT THE VECTOR LISTS TO **BE** WRITTEN 1 **-** COLOR CODED BY ELEMENT TYPE 2 - DEPTH CUED ?1

ENTER FILE NAME FOR THE UNDEFORMED FEM VECTOR LIST ? fs.und WRITING VECTOR LIST

**DO** YOU WANT TO GENERATE **ANY** DISPLACEMENT VECTOR **LISTS (Y/N)** ? y

NUMBER OF SUBCASES  $=$  1, SUBCASE IDS  $-$  1 NUMBER OF EIGENVECTORS  $= 3$  (MODE-FREQUENCY) 1-3.65E+01 2-3.83E+ 01 3-5.00E+ 01

ENTER A MODE NUMBER ? 2

ENTER FILE NAME FOR THE DISPLACEMENT VECTOR **LIST** ? fs.m2 ENTER NUMBER OF FRAMES OF ANIMATION ? 16 WRITING VECTOR LIST  $MAXIMUM$  DEFORMATION =  $1.1632E+00$ DEFORMATION SCALE FACTOR  $= 2.0553E + 01$ 

DO YOU WANT TO WRITE ANOTHER DISPLACEMENT VECTOR LIST (Y/N) ? n FORTRAN STOP

Fig. **5.** Sample interactive session **of** CANDI

- $CD(1)$  X rotation
- CD(2) Y rotation
- *CD(3)* Z rotation
- CD(5) X translation
- CD(6) Y translation
- *CD(7)* Z translation
- **CD(8)** Scale
- FK(1) Start modal vibration
- 
- $FK(2)$  Stop modal vibration<br> $FK(4)$  Step through animation sequence FK(4) - Step through animation sequence
- $F(x)$  Slow down rate of vibration
- FK(6) Speed up rate of vibration
- $FK(9)$  Reset all rotations and translations  $FK(10)$  Toggle on/off undeformed shape
- $F(x) = \log_2 x$  on/on undeformed shape
- $F(x)$  Toggle on/on coordinate axes
- FK(12) Calculate animation sequence from the undeformed vector list and the displacement vector lists

Fig. 6. Modal vibration control dial and function key definitions

- **CD(1) -** X rotation **CD(2)** - Y rotation  $\sum_{i=1}^{n}$  $\mathcal{D}(\mathbf{4})$  - Control rate of vibration  $CD(5)$  **-**  $X$  translation<br> $CD(6)$  **-**  $Y$  translation  $CD(0)$  **-**  $\boldsymbol{\mu}$  translation
- $\sum_{i=1}^{n}$   $\binom{n}{i}$   $\sum_{i=1}^{n}$  translation
- **CD(8)** Scale
- FK(1) **-** Start/stop transient vibration
- FK(9) **-** Reset all rotations and **translations**
- $F(X(t)) = \frac{1}{2} \cos(\theta \theta)$  of  $\theta$  is the shape shape
- FK(ll) Toggle on/off **coordinate** axes

**Fig. 7.** Transient vibration control dial and function key definitions